# Základy počítačovej grafiky a spracovanie obrazu

Ing. Viktor Kocur viktor.kocur@fmph.uniba.sk

DAI FMFI UK

4.12.2017

# Obsah

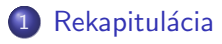

### 2 [Ostrenie obrazu](#page-4-0)

- **[Unsharp masking](#page-4-0)**
- [Unsharp masking](#page-5-0)
- $\bullet$  Ostrenie pomocou Laplaciánu

### 3 Fourierová transformácia

- · Matematické základy
- Filtrácia v spektrálnej oblasti

# <span id="page-2-0"></span>Rekapitulácia z minula

### Škálovanie obrázkov

- **Nearest neighbor, bilineárna a bikubická transformácia.**
- **•** Funkcia imresize.

### Histogramy

- Význam histogramu, ekvalizácia.
- **•** Funkcie histogram a histeq.

### Šum a vyhladzovanie

- Gaussovská aditívny šum konvolučné vyhladzovanie
- · Impulzný šum mediánová filtrácia
- Funkcie rand, randn, fspecial, imfilter, imgaussfilt, medfilt2

Ostrenie obrazu  $0000$ 

Fourierová transformácia 00000000

## Obrázky na prácu

Obrázky a skripty

Stiahnite si zip z http://sccg.sk/~kocur/.

<span id="page-4-0"></span>[Rekapitul´acia](#page-2-0) [Ostrenie obrazu](#page-4-0) [Fourierov´a transform´acia](#page-8-0)

## Ostrenie obrazu - Princíp

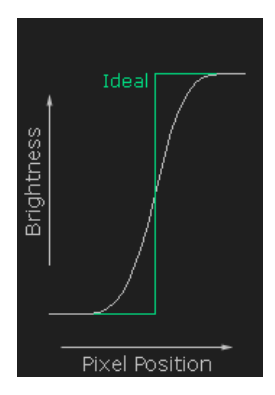

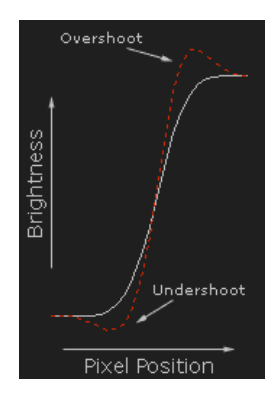

# <span id="page-5-0"></span>Unsharp masking

### **Ostrenie**

Máme obrázok, ktorý je rozostrený. Chceme ho vyostriť. Táto úloha sa dá pochopiť aj ako zvýrazňovanie hrán.

### Unsharp masking - princíp

$$
I_{\text{ostr}\circ j} = I_{\text{original}} + p \cdot (I_{\text{original}} - I_{\text{rozostren}\circ j})
$$

### Úloha

Načítajte obrázok blurred.pgm a použite naň metódu unsharp maskingu. Skúste rôzne hodnoty  $p > 1$  a  $\sigma$  ako parametre. Nezabudnite na dátové typy.

# <span id="page-6-0"></span>Laplacián

### Laplacián - definícia

$$
\Delta f = \nabla \cdot \nabla f = \sum_{i=1}^{n} \frac{\partial^2 f}{\partial x_i^2} \stackrel{2D}{=} \frac{\partial^2 f}{\partial x^2} + \frac{\partial^2 f}{\partial y^2}
$$

### Konvolučné jadro v 2D

$$
\begin{bmatrix} 1 & 1 & 1 \ 1 & -8 & 1 \ 1 & 1 & 1 \end{bmatrix} alebo \begin{bmatrix} 0 & 1 & 0 \ 1 & -4 & 1 \ 0 & 1 & 0 \end{bmatrix}
$$

#### Laplacián v matlabe

Generujeme ručne, alebo pomocou fspecial('laplacian', alpha), kde alpha určuje ako veľmi berieme do úvahy diagonálnych susedov.

## Ostrenie pomocou Laplaciánu

#### Postup

$$
I_{\text{ostr}\circ j} = I_{\text{original}} - p (L_{\text{jadro}} * I_{\text{original}})
$$

## Uloha

Načítajte obrázok blurred.pgm a použite naň metódu ostrenia pomocou Laplaciánu. Skúste rôzne hodnoty p. Nezabudnite na dátové typy.

Ostrenie obrazu 0000

Fourierová transformácia  $\bullet$ 0000000

## <span id="page-8-0"></span>Diskrétna Fourierová transformácia - 1D

Definícia

$$
F_k = \mathscr{F}[\vec{f}]_k = \sum_{n=0}^{N-1} f_n \cdot e^{\frac{-2\pi ink}{N}}
$$

#### Inverzne

$$
f_n = \mathscr{F}^{-1}[\vec{F}]_n = \frac{1}{N} \sum_{k=0}^{N-1} F_k \cdot e^{\frac{2\pi ink}{N}}
$$

### 2D FFT v matlabe

- · fft2(I) vráti Fourierovú transformáciu obrázku I
- fftshift(fft2(I)) upraví výstup transformácie tak aby nulové hodnoty boli v strede obrázka
- $\bullet$  ifft2(F) inverzná transformácia

# Komplexné čísla

### Komplexné čísla

FFT v matlabe vracia komplexné čísla! IFFT vracia komplexné čísla tiež. Musíme sa preto naučiť pracovať s komplexnými číslami.

#### Fast fourier transform

- j. j konštanty reprezentujúce komplexné číslo nedá sa použiť ak máme definované premenné s rovnakým menom
- $\bullet$  real(c) reálna časť komlexného čisla c
- $\bullet$  imag(c) imaginárna časť komlexného čísla c
- · abs(c) absolútna hodnota komlexného čísla c
- $\bullet$  angle(c) uhol komplexného čísla c

# Uloha ´

## Úloha

Zobrazte si absolútne hodnoty fourierovej transformácie obrázkov pruhyhoriz.pgm, pruhyvert.pgm, pruhysikme.pgm, zatisie.pgm, lena.pgm, zavlnena.pgm. Pre niektoré obrázky zobrazte fázy fourierovej transformácie.

### Problémy!

Potreba pracovať v double, komplexné čísla, fftshift, hodnoty transformácie sú príliš veľké v (0,0)!

### Funkcia ako riešenie

```
function F = zobrfft(I)F = fftshift(fft2(im2double(I)));
imagesc(log(abs(F+1)));
```

```
colormap(gray);
```
end

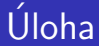

# Uloha ´

Obrázok lena.pgm transformujte a potom použite inverznú transformáciu, ale využite len informáciu o fáze, alebo len informáciu o absolútnej hodnote.

# <span id="page-12-0"></span>Filtrácia v spektrálnej oblasti - princíp

### Rozloženie frekvencií v matici po transformácii

V spektrálnej oblasti (po transformácii) sú nižšie frekvencie bližsie pri strede a vyššie na okrajoch.

### Význam

Vysoké frekvencie predstavujú detaily. Ak zachováme v obrázku len vysokospektrálne príspevky, tak dostaneme najmä hrany. Ak zachováme len príspevky nízkych frekvencií dostaneme rozmazaný obrázok.

0000

[Rekapitul´acia](#page-2-0) [Ostrenie obrazu](#page-4-0) [Fourierov´a transform´acia](#page-8-0)

## Ideálny highpass a lowpass

### **Highpass**

Transformujeme obrázok. Hodnoty pre nízke frekvencie vynulujeme. Urobíme inverznú transformáciu.

#### **Highpass**

Rovnaký proces ale vynulujeme vysoké frekvencie.

### Cut-off frekvencia

Frekvencia od (do) ktorej nulujeme hodnoty sa nazýva frekvencia.

Rekapitulácia **Carlos Externie obrazu C**ostrenie obrazu **Fourierová transformácia**<br>COOO COOO COOO COOO COOO COOOO COOOO COOOOO COOOOO COOOOO COOOOO COOOOO COOOOO COOOOO COOOOO COOOOO COOOOO CO

## Ideálny highpass a lowpass

### Funkcia na highpass filter

Otvorte si highpass.m zo zipu.

### Úloha

Zobrazte si pomocou imagesc tento filter. Použite tento filter na nejaký obrázok v spektrálnej oblasti. Upravte funkciu aby sme ju mohli použiť na lowpass filter.

 $0000$ 

# Butterworthov filter

Butterworthov filter

$$
H = \frac{1}{1 + (\sqrt{2} - 1) (\frac{D}{D_0})^{2n}}
$$

D je funkcia euklidovskej vzdialenosti od stredu.

### Funkcia na highpass Butterworthov filter

Otvorte si butterhigh.m zo zipu.

### Uloha ´

Zobrazte si pomocou imagesc tento filter. Použite tento filter na nejaký obrázok v spektrálnej oblasti. Upravte funkciu aby sme ju mohli použiť na lowpass filter.